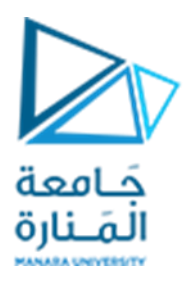

**جامعةاملنارة كلية الهندسة قسم الهندسة املعلوماتية**

# **مقررنظم التشغيل 1**

**إدارةاملهام وبرمجةالعملياتProcesses واملسالك Threads**

**أ.د. جمال خليفة م.جمال محمود – م.جهاد عيس ى** 

## **جلسةاألسبوع الرابع**

**)الفصل الثاني 2023 | 2024(**

<https://manara.edu.sy/>

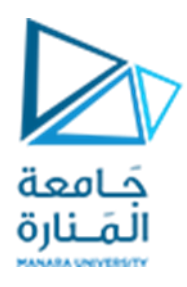

**الغاية من الجلسة**

▼ التعريف بأساليب إدارة العمليات في نظام التشغيل. ✓ استخدام لغة البرمجة (++C (C في إنشاء العمليات Processes وتغيير حالتها وإنهائها. ✓ كتابة شيفرات متقدمة للتعامل مع املسالك Threads.

#### **مقدمة**

العملية Process هي عبارة عن برنامج في حالة تنفيذ. تحتاج العملية إلىموارد معينة )مثل زمن املعالج CPU والذاكرة memory وأجهزة الدخل والخرج ) لكي تنجز مهمتها، وبتم تخصيص هذه الموارد للعملية طالما أنها في حالة تنفيذ.

تعتبر العملية الوحدة التشغيلية الأساسية في أغلب نظم التشغيل، إذا يكون النظام عبارة عن مجموعة من العمليات: عمليات خاصة بالنظام تنفذ الشيفرة الخاصة بالنظام، وعمليات خاصة باملستخدم تنفذ شيفرة املستخدم حيث يمكن أن تنفذ جميع هذه العمليات بشكل متزامن.

تدعم أنظمة التشغيل الحديثة العمليات التي تملك العديد من مسالك(مسارات) التحكم threads of control. إذ يمكن تشغيل هذه المسالك على التوازي في الأنظمة التي تحتوي على مراكز معالجة متعددة.

إن أحد أهم جوانب نظام التشغيل هو كيفية جدولة املسالك على مراكز املعالجة املتاحة إذ تتوفر عدة خيارات لتصميم جدولة وحدة املعالجة املركزية.

تعرفنا في القسم النظري من هذا المقرر على المفاهيم البنيوبة الخاصة بالعمليات والمسارات والجدولة، ونخصص حيزاً في جلساتنا العملية (الحالية والقادمة) للتعرف على بعض الممارسات العملية على أنظمة التشغيل windows ۔<br>أ و Linux التي تتيح لنا إدارة العمليات وتنظيم عمليات الجدولة، ثم نخطو خطوة متقدمة إضافية للتعرف على كيفية كتابة برامج بلغة C ( أو ++C )إلنشاء عمليات ومسالك وتحقيق بعض األمثلة حول خوارزميات الجدولة املختلفة.

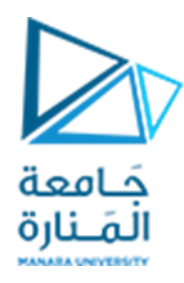

#### **إدارة العمليات في نظام التشغيل Windows:**

**استخدام األدوات الرسومية:** تتوفر في نظام التشغيل Windows أداة رسومية GUI خاصة بإدارة العمليات أو املهام تدعى Manager Task Windowsويمكن تشغيلها بأساليب عديدة، نذكر منها:

- استخدام أداة تشغيل البرامج بالضغط على تراكب المفاتيح (أيقونة الوبندوز + R) وكتابة الأمر taskmgr.
	- من محث الأوامر command prompt كتابة الأمر taskmgr.
	- بالضغط على تراكب المفاتيح ctrl+alt+del ومن ثم اختيار task manager.
- من الأداة msconfig ( التي تعرفنا عليها في الجلسة السابقة)، اختيار التبويب tools ثم اختيار الأداة Task manager والضغط على الزر launch.

في جميع هذه الحاالت تظهر لدينا النافذة التالية:

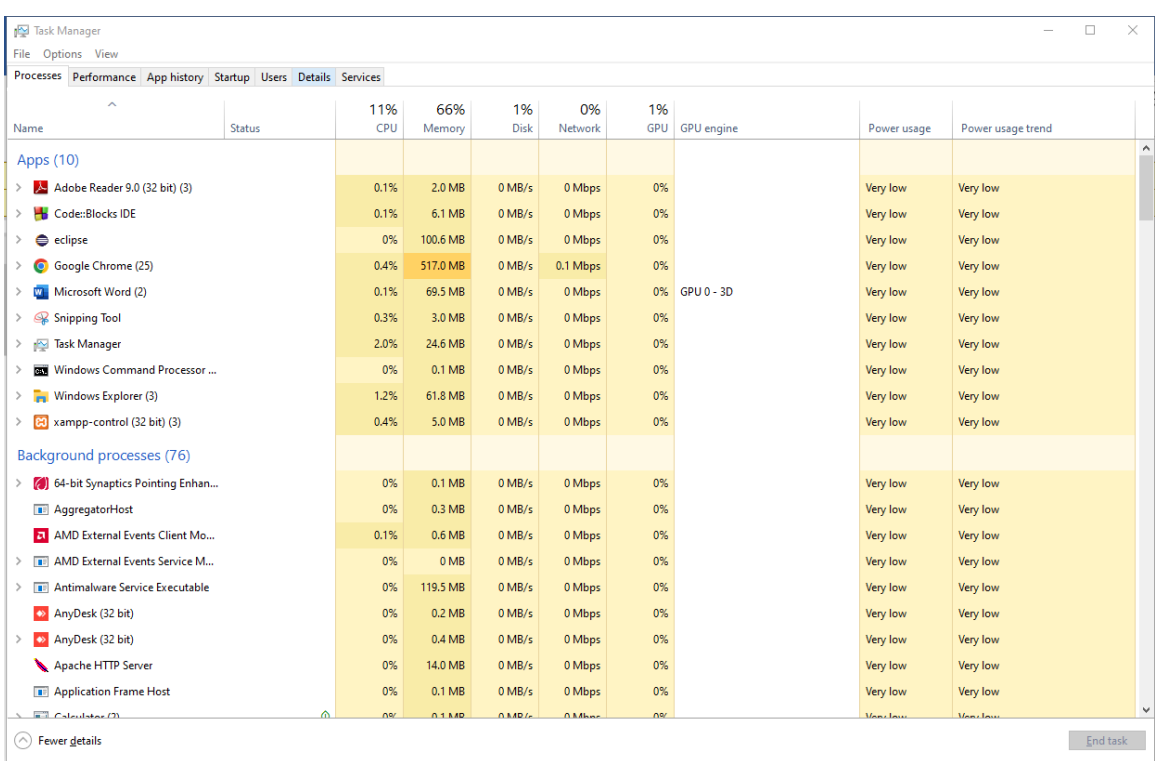

تظهر هذه النافذة قائمة بالعمليات (عمليات النظام وعمليات الخلفية) والبرامج والتطبيقات التي هي قيد التشغيل مع معلوامات كاملةعن كل عملية تشمل مقدار استهلاكها من زمن المعالج، الذاكرة، الأقراص التخزينية ... إلخ.

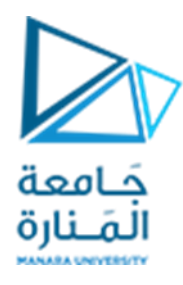

يمكن اختيار التبويب تفاصيل details لعرض نفس القائمة ولكن مع تفاصيل مختلفة )أهمها حالة العملية ومعرف العملية PID )كما في الشاشة التالية:

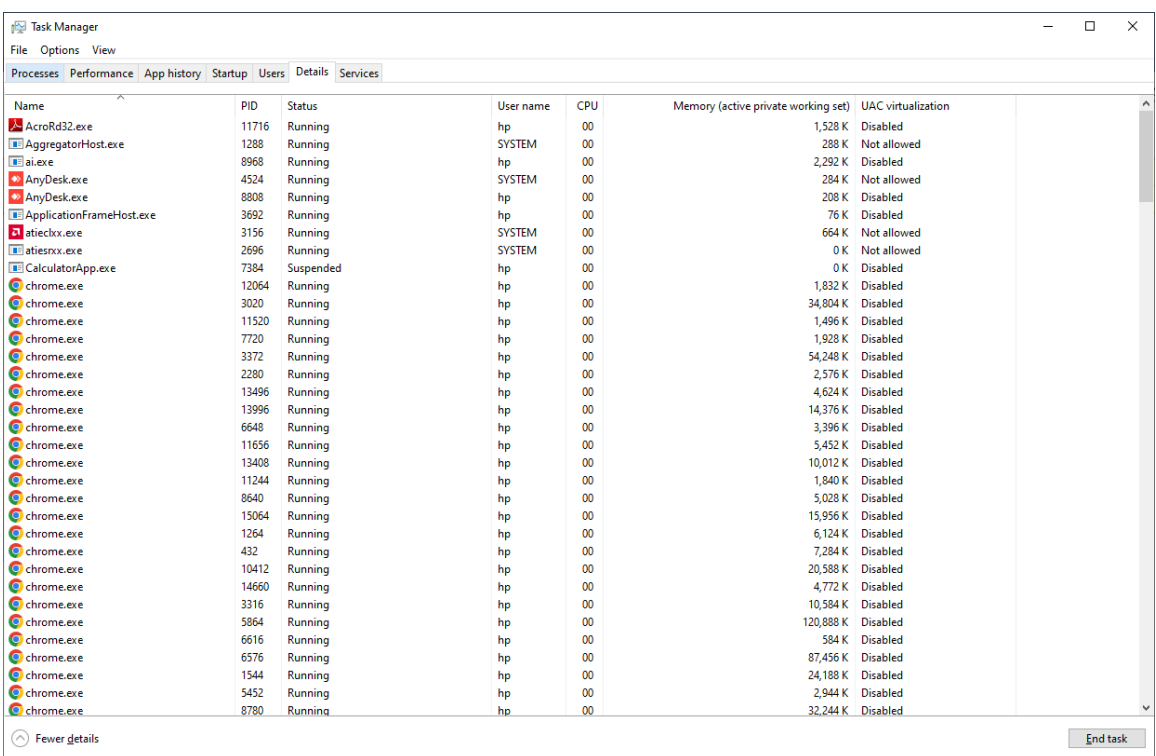

تأتي أهمية هذه الأداة من الاستخدامات المختلفة التي تتيحها ومنها:

- 1- استخدامات لأغراض التشخيص، إذ أنها تمكننا من معرفة العمليات التي تستهلك كما كبيراً من الموارد ً<br>أ (معالج، ذاكرة، أقراص، طاقة .... إلخ) وبالتالي القيام بالإجراء المناسب في هذه الحالة سواء بإيقاف هذه العملية (إنهاؤها) أو تغيير حالتها أو إزالة البرنامج المسبب للمشاكل.
	- 2- استكشاف البرمجيات الضارة والفيروسات (التي تعمل في الخلفية) واتخاذ الإجراء المناسب تجاهها.
		- -3 استشكاف محاوالت االختراق عبر الشبكة.
- 4- يمكن أن تستخدم الأداة لإعطاء أولوبة ما لعملية مستعجلة، وذلك من خلال إيقاف العمليات التي تشكل عائقاً أما تنفيذها بسرعة أو تغيير حالتها إلى وضع الإنتظار. ้

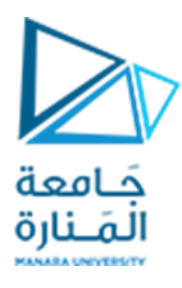

للتعامل مع أي عملية وتنفيذ إجراءات إدارية عليها، يمكن الضغط بالزر اليميني على هذه العملية لتظهر قائمة بالعمليات المتاحة (كما في الشكل):

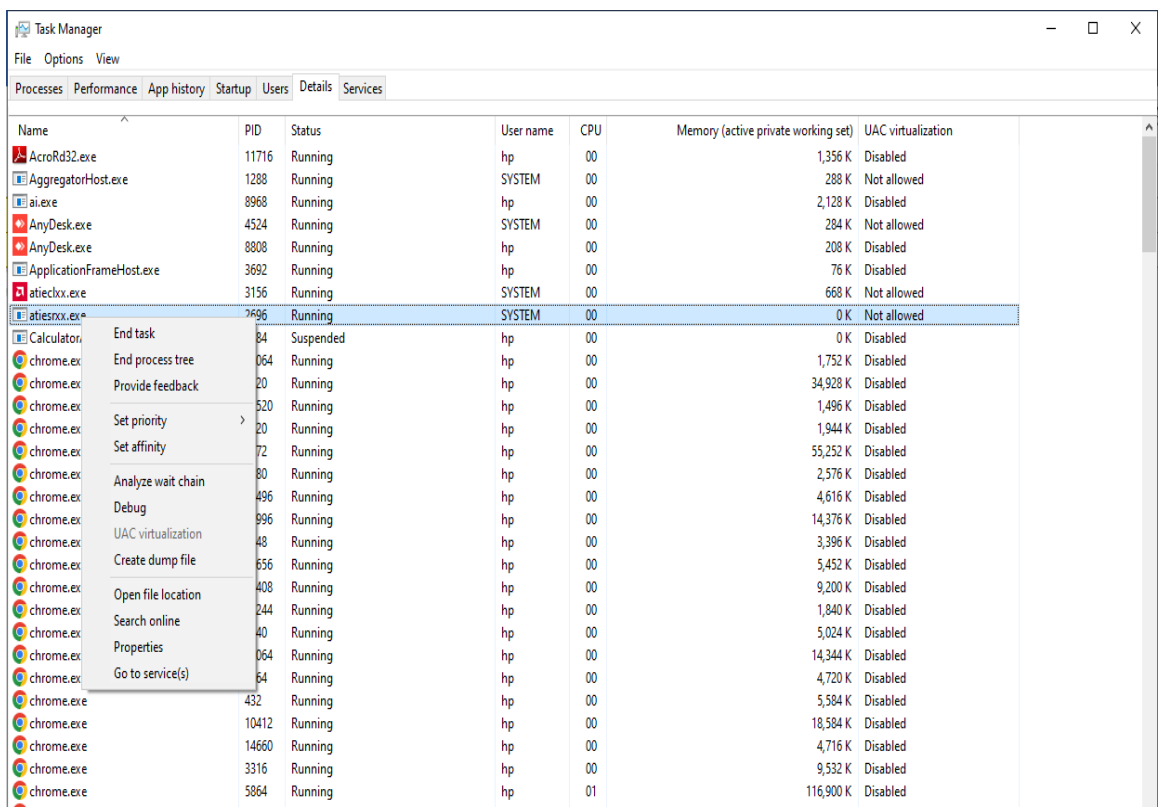

نلاحظ أنه يمكننا إنهاء العملية، إنهاء العملية وجميع العمليات المرتبطة بها (أو المسارات)، تغيير أولوبة تنفيذ العملية، معرفة موقع ملفات التشغيل، معرفة الخدمات املشغلة لهذه العملية .... إلخ.

**استخدام سطر األوامر:** يمكن الحصول على املعلومات السابقة نفسها )أو تفاصيل أكثر( وتنفيذ العديد من األفعال على العمليات من خالل استخدام واجهة سطر األوامر CLI في النظام Windowsوذلك بواسطة العديد من األوامر نذكر منها:

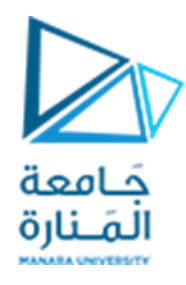

**األمر tasklist:** لهذا األمر العديد من البارامترات وخيارات التشغيل )يمكن التعرف عليها من خالل استخدام األمر help tasklist) إلا أننا سنكتفي باستخدامهة في أبسط صيغه من خلال كتابة الأمر tasklist على محث الأوامر لنحصل على قائمة بالعمليات كما هو مبين في الشكل:

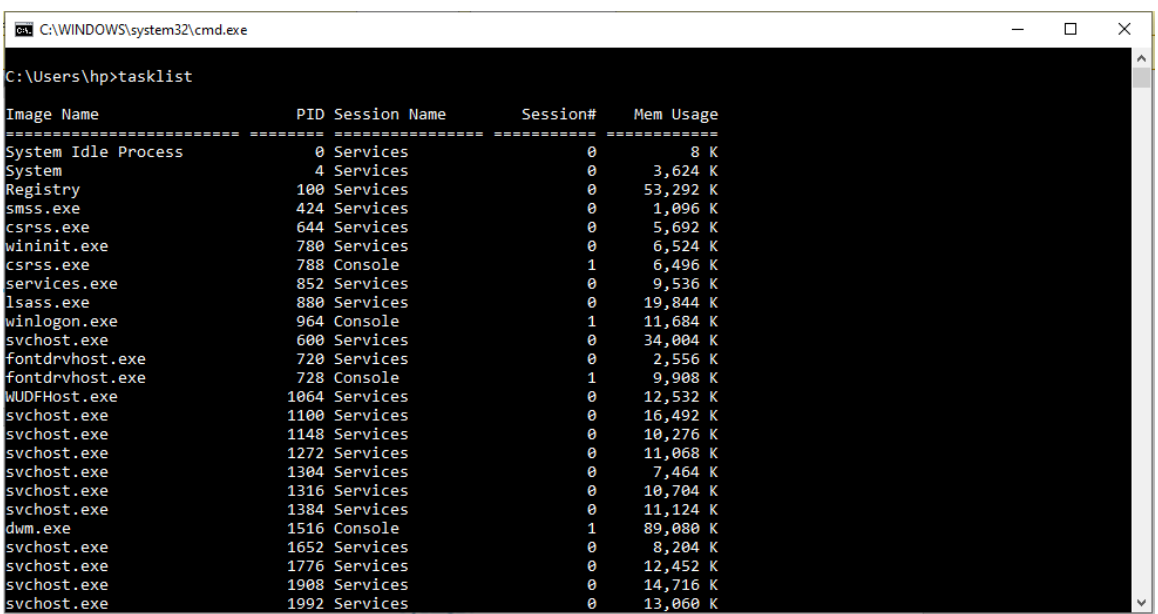

**مالحظة: يمكن كتابة األمر بالصيغة more |tasklist لعرضاملحتوى صفحة صفحة.**

الأمر taskkill: يستخدم هذا الأمر من أجل إنهاء (أو إيقاف) عملية ما قيد التشغيل، لهذا الأمر العديد من الصيغ، نذكر منها:

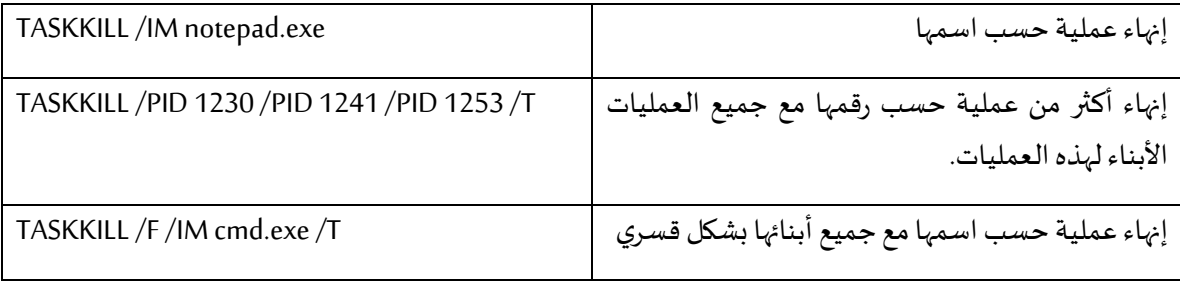

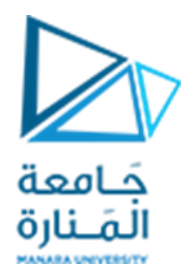

**إدارة العمليات في نظام التشغيل Linux:** 

**استخدام األدوات الرسومية:** تتوفر في نظام التشغيل Linux العديد من األدوات الرسومية GUI الخاصة بإدارة العمليات أو املهام نذكر فيما يلي بعض هذه األدوات:

-1 **األداة Monitor System Genome** وهي عبارة عن مدير مهام Linux خفيف الوزن وبسيط ولكنهقوي يعرض لك العديد من املعلومات املهمة حول مساحة القرص الصلب، واستخدام ذاكرة الوصول العشوائي/التبديل، وعملية التشغيل والوقت، ونشاط الشبكة، وما إلى ذلك، في شاشة عرض سهلة الفهم.

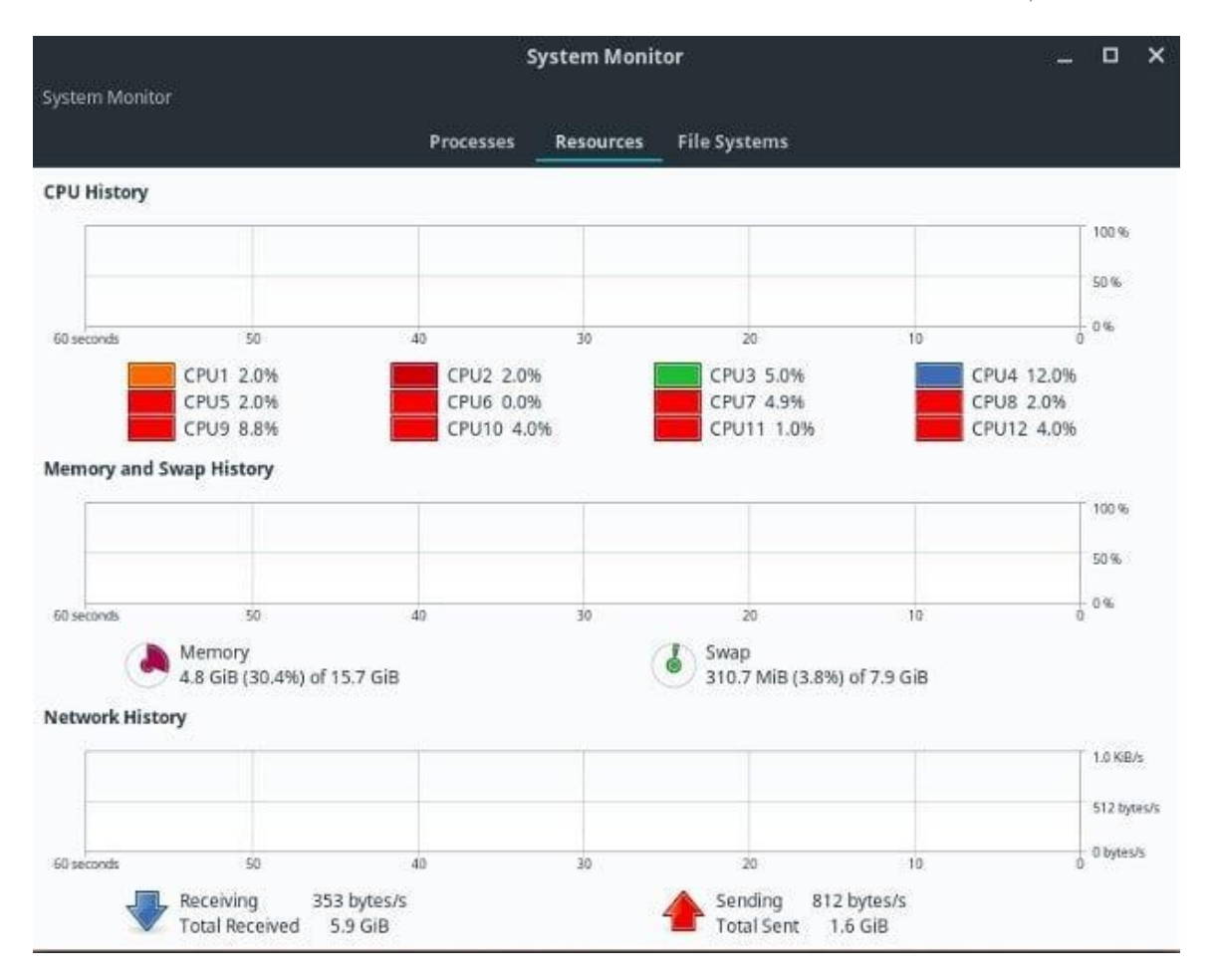

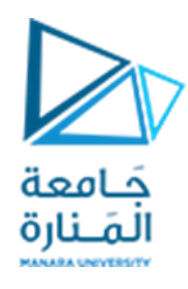

-2 **األداة LXTask** تعتمد هذه األداة على مجموعة أدوات GTK+ وال تتطلب الكثير من املوارد للتشغيل على أي نظام بينما تساعدك في حل التطبيقات التي بها مشكلات وأداء بعض المهام الجذرية المحددة وعرض جدول معلومات حول أي عملية قيد التشغيل.

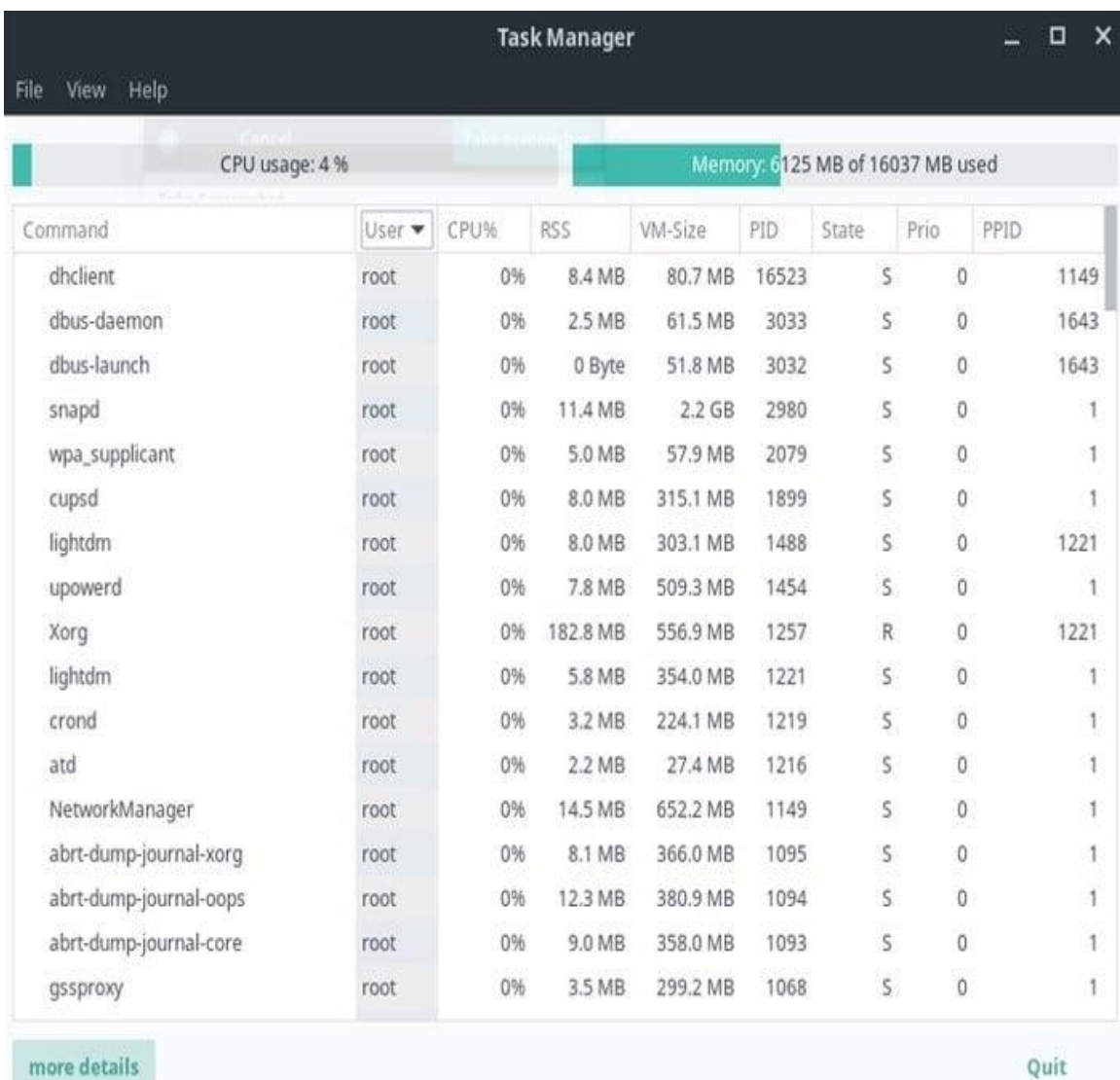

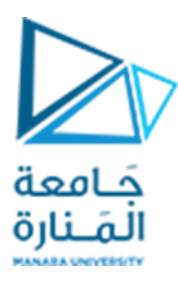

#### -3 **األداة Monitor System Mate** وهي األداة اإلفتراضية املوجودة في نظام Linux.

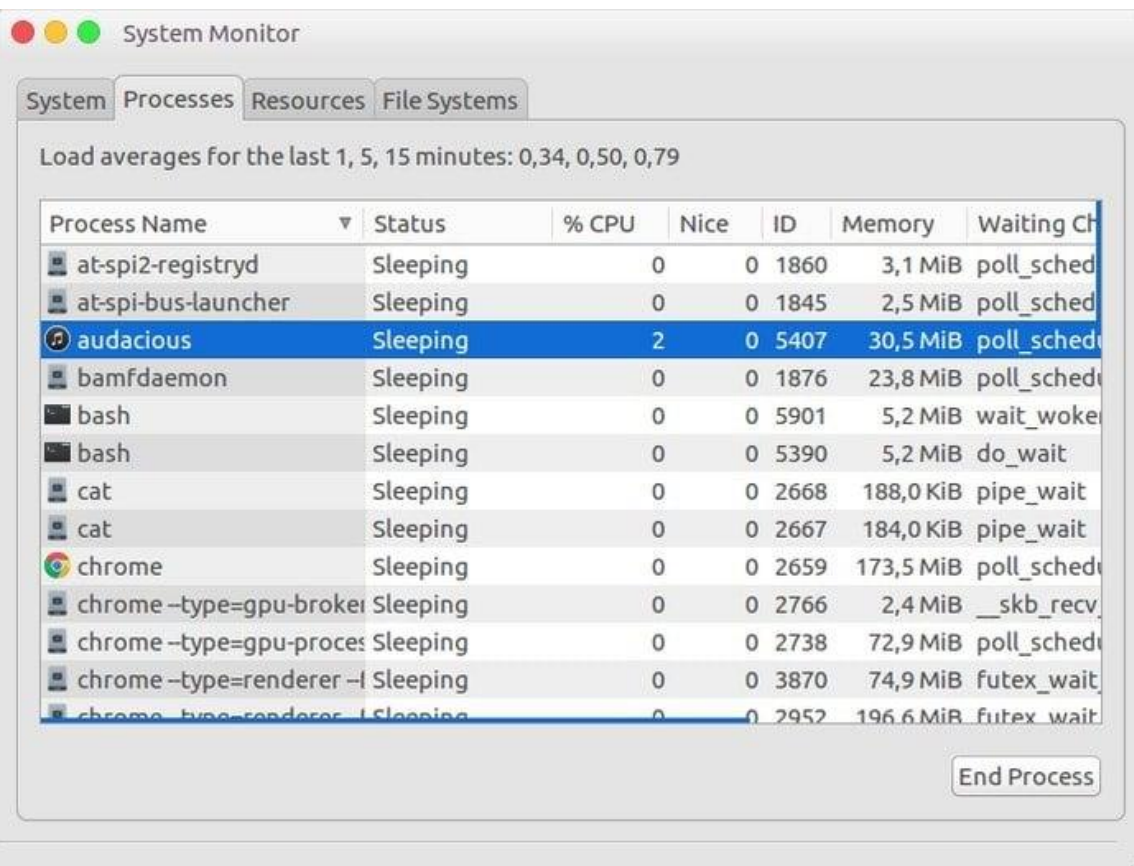

**استخدام سطر األوامر:** تتوفر في نظام التشغيل Linux العديد من األوامر الهامة نذكر منها:

-1 **األمر top** : يعد أحد أفضل مدراء مهام Linux املتاحين. يمكنك استخدام أداة إدارة املهام هذه في كل توزيعة Linux باستخدام Terminal. باعتبارك مسؤول نظام Linux، باستخدام األداة "top"، يمكنك الحصول على معلومات مهمة متنوعة حول نظامك، مثل إجمالي عدد العمليات الجارية، واستخدام وحدة المعالجة المركزية، واستخدام SWAP، وموارد ذاكرة الوصول العشوائي المجانية والمستخدمة، وما إلى ذلك.

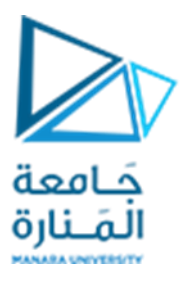

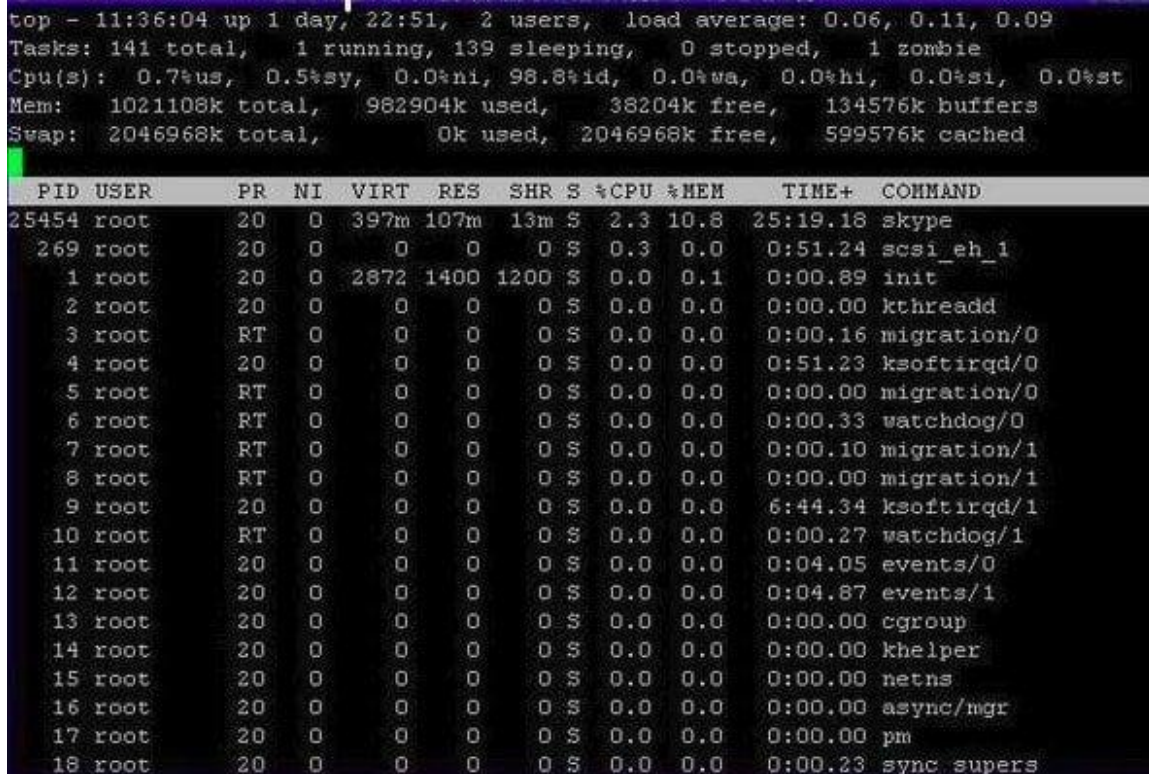

-2 **األمر htop** هو عارض عمليات تفاعلي ومدير مهام قائم على النصوص لنظام Unix. توفر هذه األداة العديد من الخيارات المفيدة لمسؤول النظام، مثل إيقاف البرامج وإعادة تشغيلها والتحكم فيها. كما يوفر أيضًا مجموعة من المعلومات حول النظام، بما في ذلك استهلاك الذاكرة ووحدة المعالجة المركزية. .<br>.

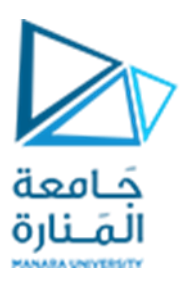

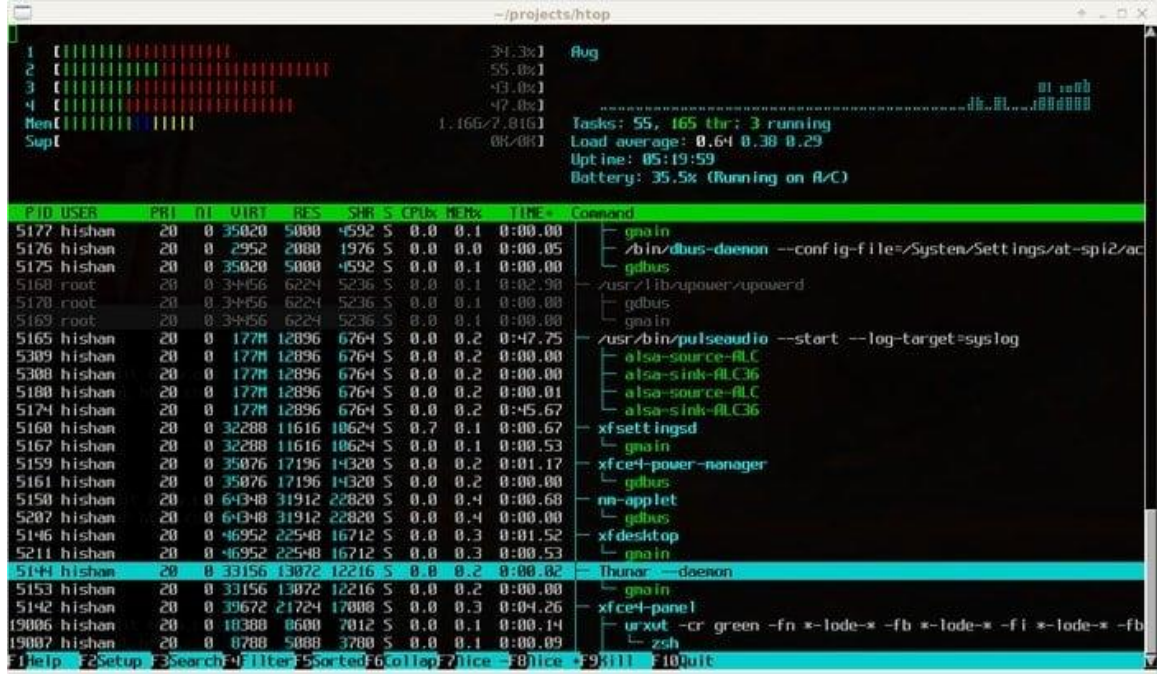

-3 **األمر ps واألمر pstree** وهيأوامر تقليديةتتيح القيام بالعديد من أعمال إدارةاملهام والعمليات.

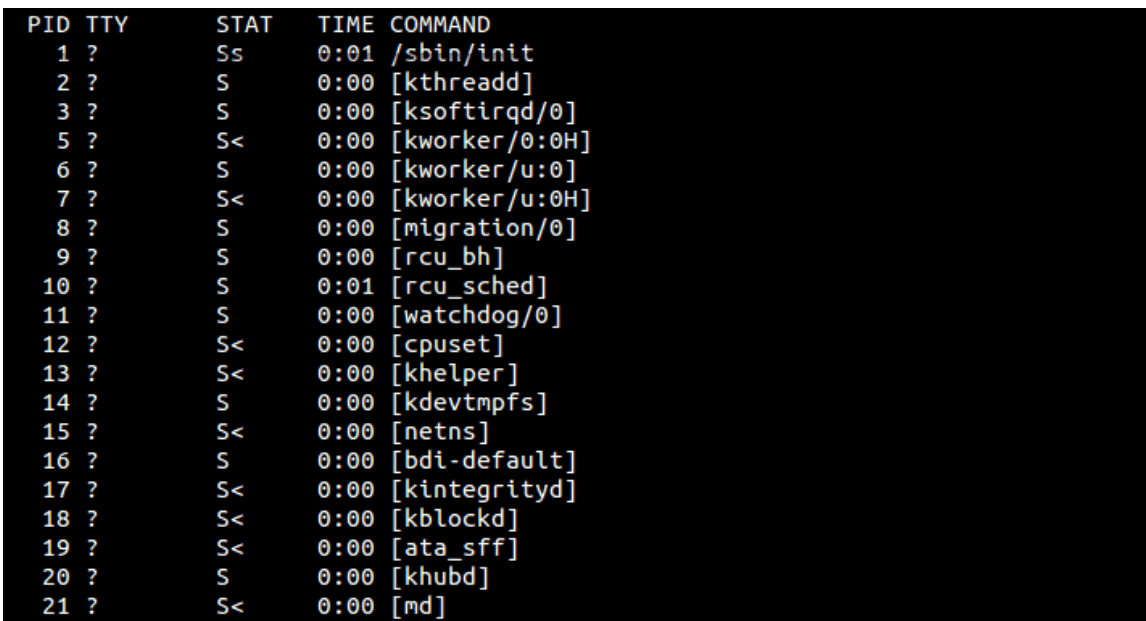

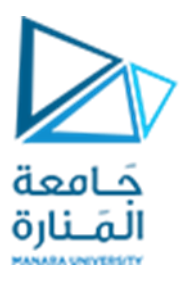

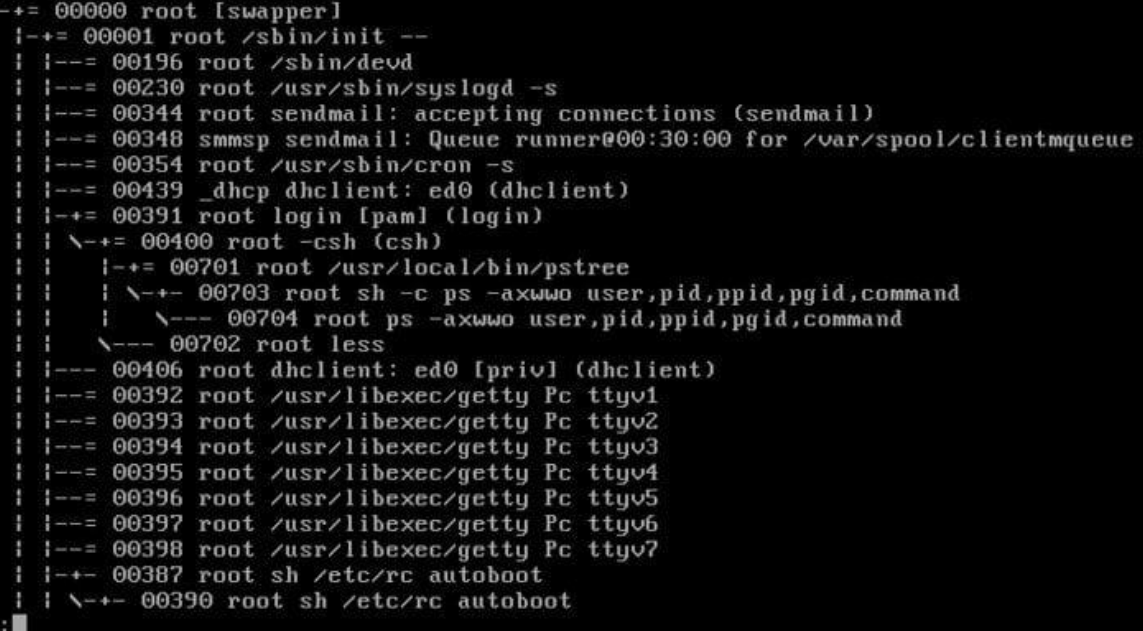

**استخدام لغة C ( أو ++C )في إنشاء العمليات والتعامل معها:** 

تحتوي لغة(++C(C على العديد من املكتبات واألوامر الخاصة بالتعامل مع العمليات من الناحية البرمجية نقتصر في دراستنا الحالية على بعض هذه الأوامر ، نذكر منها:

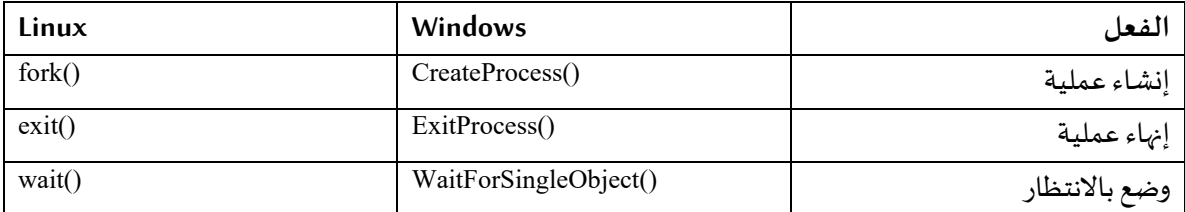

نعرض فيما يلي بعض األمثلة، للتنفيذ األمثل لهذه التمارين يمكن كتابتها وترجمتها باستخدام إحدى بيئات تطوير لغة (++C (C وتنفيذها في نفس الوقت الذي تكون أحدى شاشات مراقبة وإدارة املهام مفتوحة ومعاينة التغيرات التي تحصل على شاشة املراقبة.

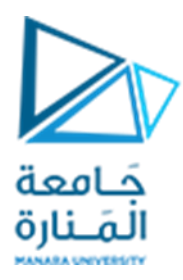

**املثال األول )نظام Windows )**

ليكن لدينا الشيفرة البرمجية التالية:

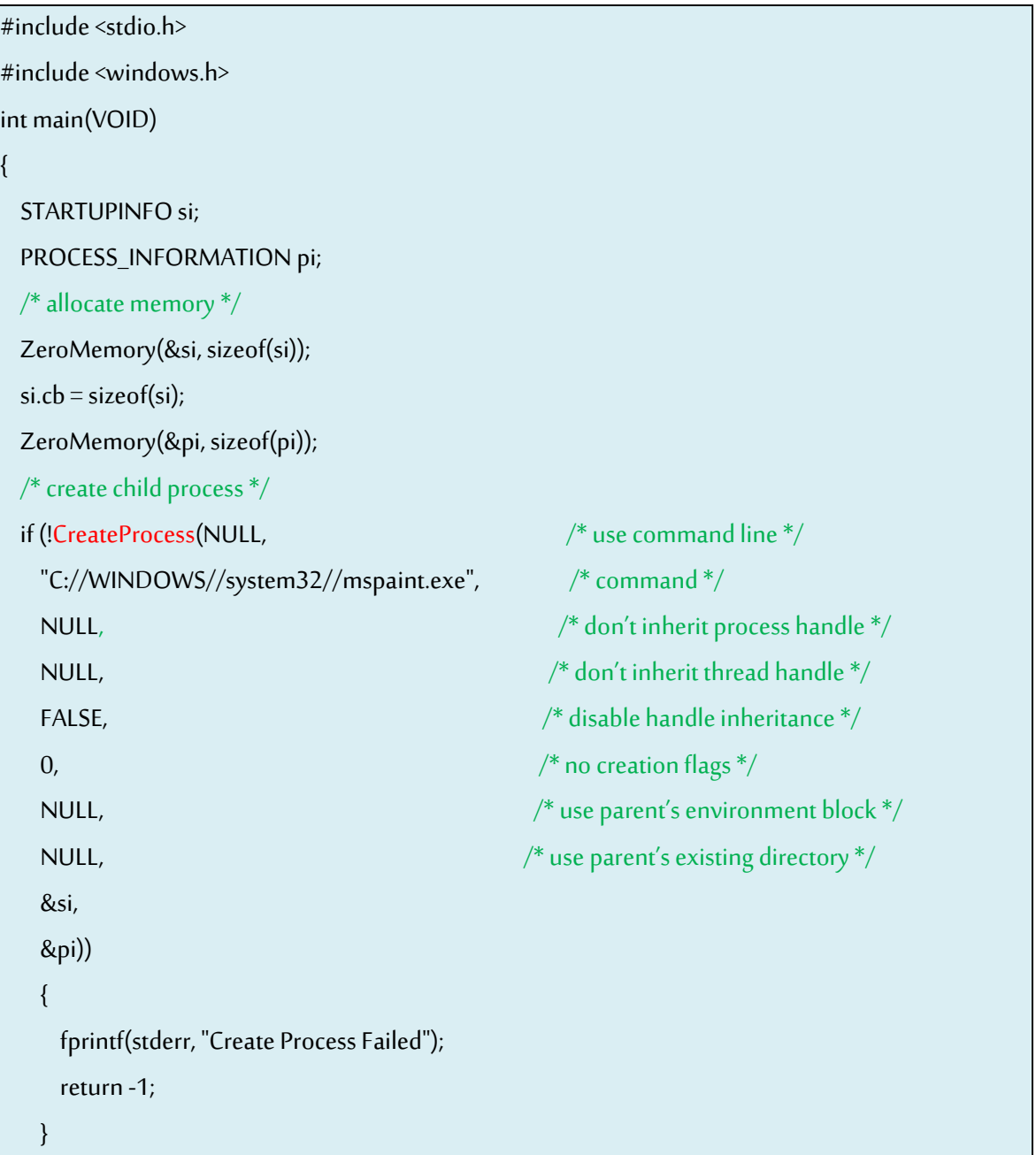

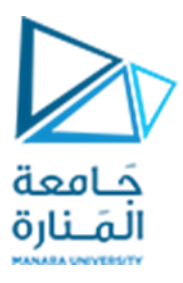

 $/*$  parent will wait for the child to complete  $*/$  WaitForSingleObject(pi.hProcess, INFINITE); printf("Child Complete"); /\* close handles \*/ CloseHandle(pi.hProcess); CloseHandle(pi.hThread);

}

نالحظ عند تنفيذ البرنامج، أنه قد تم تشغيل برنامج الرسام mspaint وتم توليد عملية ظهرت في شاشة مدير املهام.

تبين التعليقات باللون األخضر مدلول كل بارامتر من بارامترات األمر CreateProcess كما تبين األوامر امللونة باللون الأحمر الأوامر المستخدمة الأمرين الأساسيين الخاصين بالتعامل مع العملية، الأول هو أمر الإنشاء والأمر الثاني هو أمر االنتظار لحين إنهاء املهمة.

**املثال الثاني )نظام Linux )**

ليكن لدينا الشيفرة البرمجية التالية:

```
#include <sys/types.h>
#include <stdio.h>
#include <unistd.h>
int main()
{
   pid t pid;
   /* fork a child process */
   pid = fork();
   if (pid < 0) { \qquad \qquad /* error occurred */
           fprintf(stderr, "Fork Failed");
```
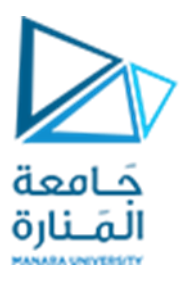

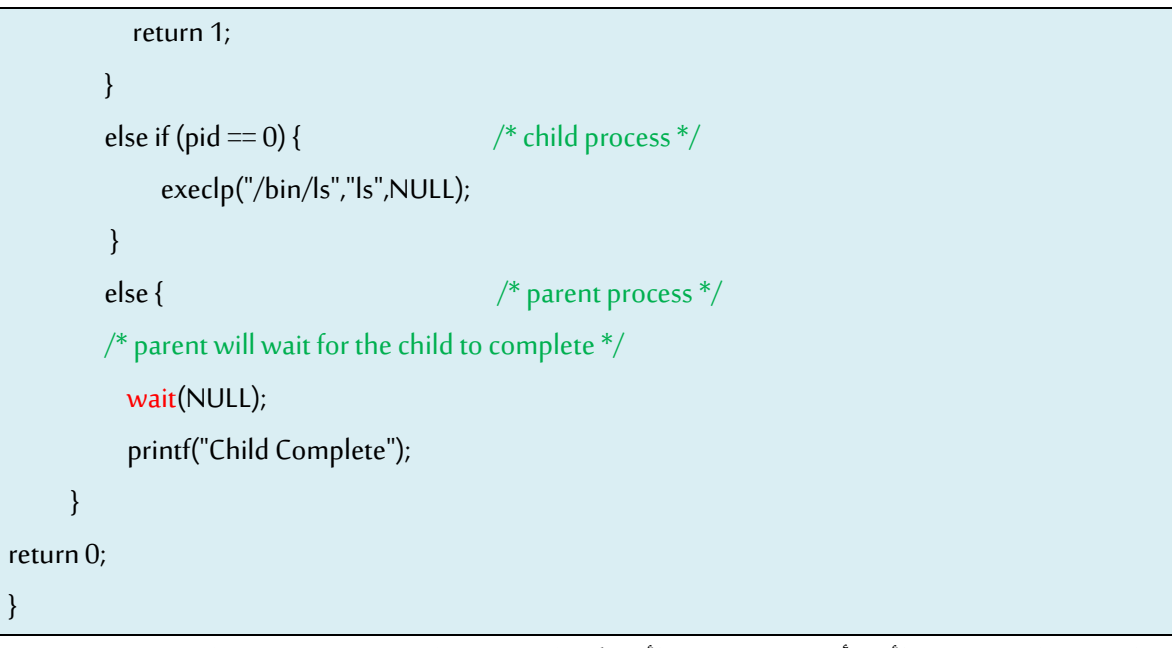

بالمثل نلاحظ عند تنفيذ الأمر، أنه قد تم تشغيل الأمر sl وتوليد عملية ظهرت في شاشة مدير المهام.

### **نهايةالجلسة**